# Quick Setup Guide

Read the *Product Safety Guide* first, then read this *Quick Setup Guide* for the correct installation procedure.

Not all models are available in all countries.

The latest manuals are available at the Brother Solutions  $\theta$ Center: [support.brother.com/manuals.](support.brother.com/manuals)

<u> Harris Barbara (</u>

# brother

### **HL-L2375DW / HL-L2372DN / HL-L2370DN / HL-L2357DW / HL-L2352DW / HL-L2350DW**

- The components included in the box may differ depending on your country.
- The available connection interfaces vary depending on the model.
- Interface cables are not included. You must purchase the correct interface cable if you require one.

### Unpack the machine and check the components

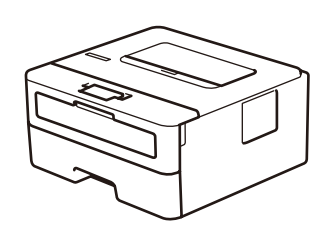

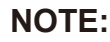

#### Connect the power cord and turn the machine on  $\mathcal{O}$

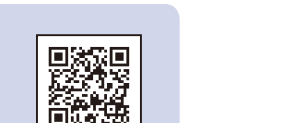

Watch our Video FAQs for help with setting up your Brother machine: <support.brother.com/videos>.

### **USB cable**

We recommend using a USB 2.0 cable (Type A/B) that is no more than 2 metres long.

### **Network cable**

- Use a straight-through Category 5 (or greater) twisted-pair cable.
- • The illustrations in this *Quick Setup Guide* show the HL-L2375DW.
- • The *Reference Guide* is available on the provided Brother Installation Disc in countries where it is not included in the box.

## Remove the packing materials and install the drum unit and toner cartridge assembly

### Select your language (if needed)

# 4

1

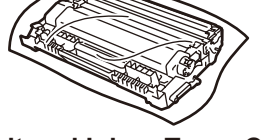

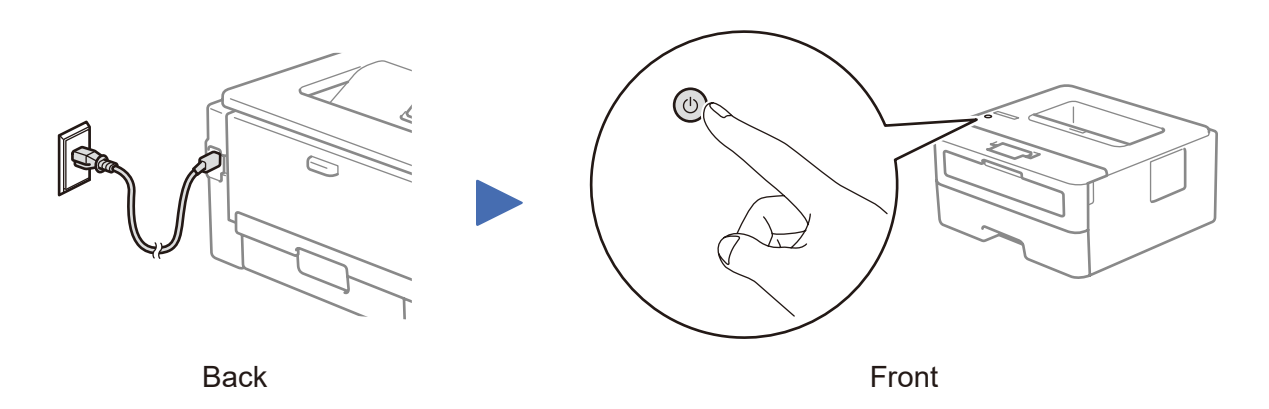

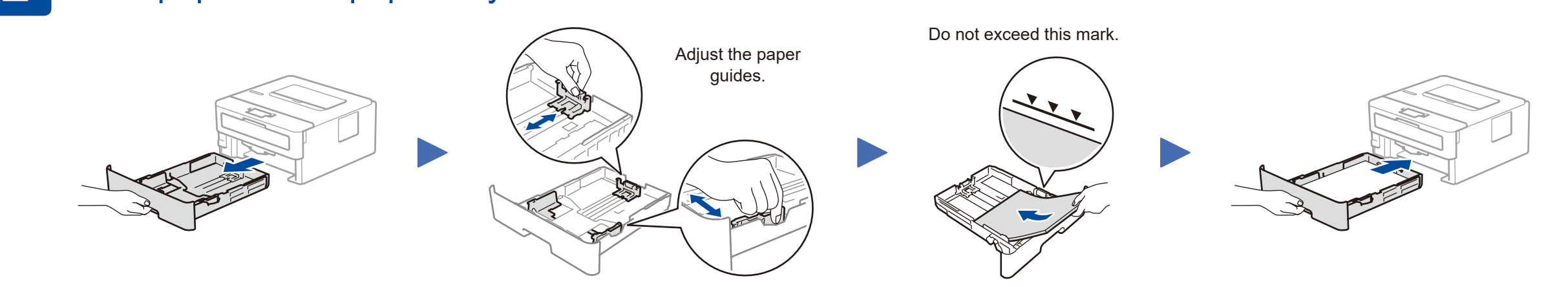

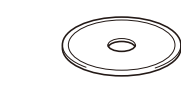

**Brother Installation Disc**

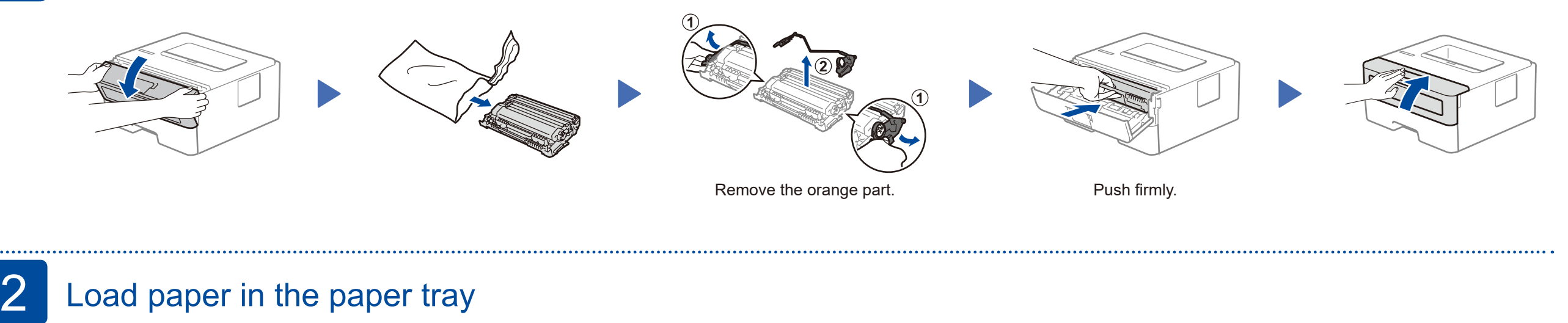

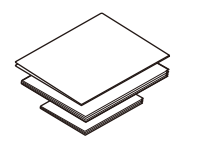

**Quick Setup Guide Reference Guide** (only for certain models) **Product Safety Guide**

- **1.** Press ▼ or ▲ to select [Initial Setup], and then press **OK**.
- **2.** Press **OK** to select [Local Language].
- **3.** Press ▼ or ▲ to select your language, and then press **OK**.

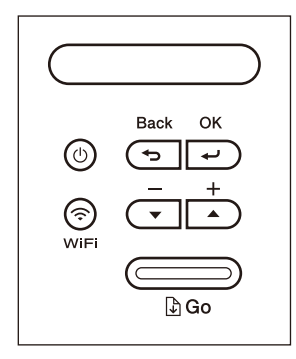

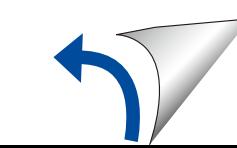

### **Secure Network Access**

Your machine's default password is on the label on the back of the machine (preceded by "Pwd").

We strongly recommend you change it to protect your machine from unauthorised access.

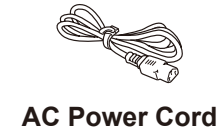

(only for certain models)

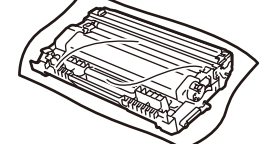

**Drum Unit and Inbox Toner Cartridge**

#### D01H71001-00 UK Version A

### Select a device to connect to your machine 5

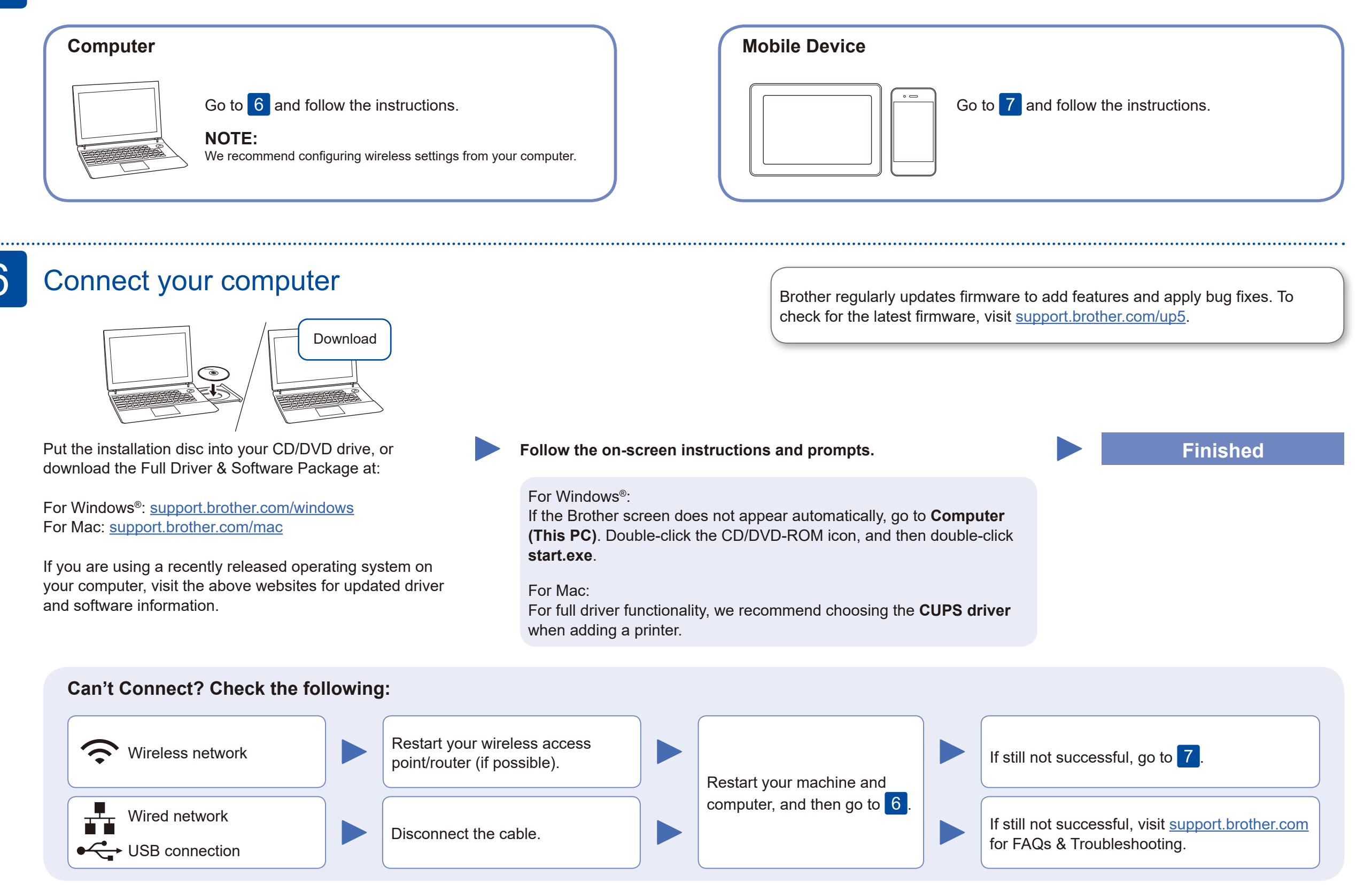

Download and install our free application **Brother iPrint&Scan** from a mobile application store, such as the App Store, Google Play™ or Microsoft® Store using your mobile device.

## Alternative wireless setup (Wireless models only)

Find your SSID (Network Name) and Network Key (Password) on your wireless access point/ router and write them in the table provided below.

7

### **For Computer**

Even if you do not have a wireless access point/router, you can connect your device and your machine directly. For additional wireless network support, go to [support.brother.com/wireless-support.](support.brother.com/wireless-support)

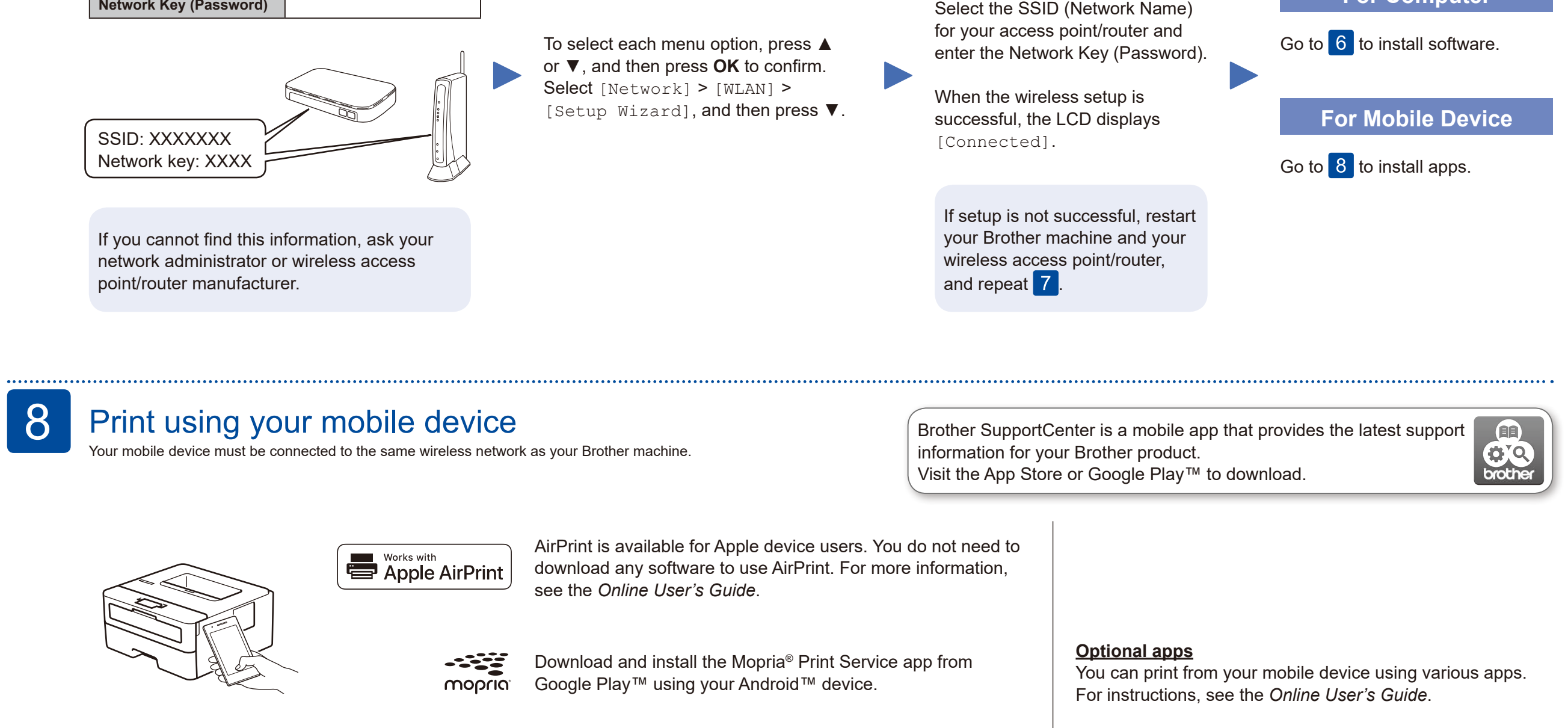

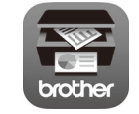

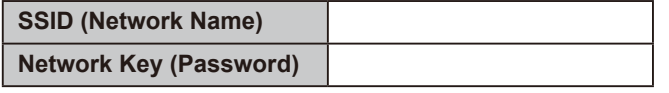

### Additional Wireless Support: <support.brother.com/wireless-support>

For FAQs, Troubleshooting, and to download software and manuals, visit [support.brother.com](http://support.brother.com). For product specifications, see the *Online User's Guide*. © 2017 Brother Industries, Ltd. All rights reserved.